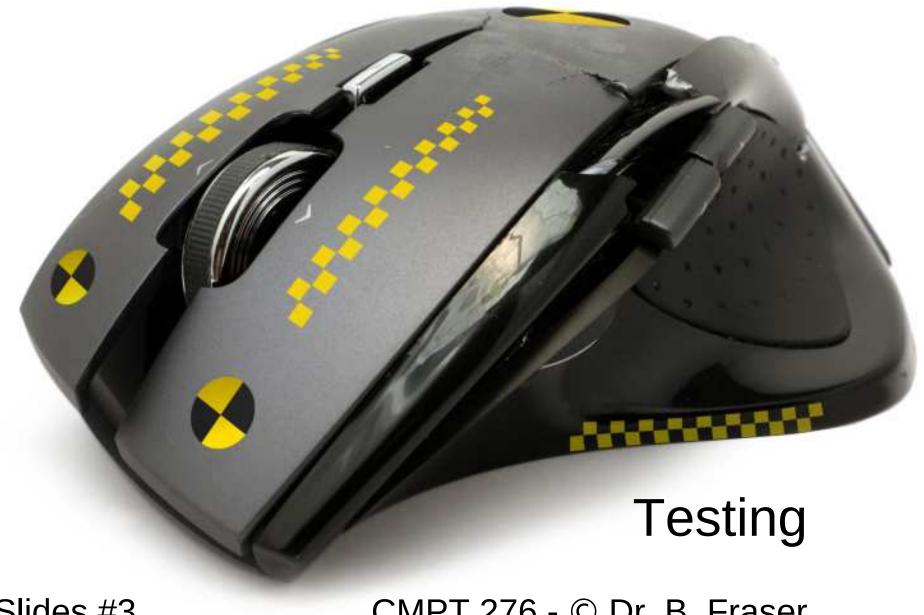

Slides #3

CMPT 276 - © Dr. B. Fraser

# **Topics**

- 1) What are common types of testing?
  - a) Testing like a user: through the UI.
  - b) Testing like a dev: through the code.
- 2) How can we write code to test code (via JUnit 5)?
- 3) How to do effective unit testing?
- 4) What makes a good bug report?

# Types of Testing

22-09-19

3

# Types of Testing

- Test to find bugs and to show a product works.
- How can we test (types of testing)?

- ..

- Test overall application's features
- "Is the program acceptable to customer?"

- ...

- Test each class in isolation
- "Does this class do anything wrong?"
- Testing can be done by a human (manual) or by code (automatic).

••

#### White vs Black Box

- When creating tests,
   do you have access to the system's code/design?
  - Knowing the code can help you...
  - Not knowing the code can help you see the big picture and..
- •
- Can see source code when writing tests.
- Also called clear box or glass box.
- •
- Have no access to system internals.
- Often for user interface testing.

# Acceptance Tests

22-09-19

6

# Acceptance Testing

Acceptance Testing:...

- Are needed features included?
- Do the features work as expected?
- Can generate acceptance tests from..

THE FAR SIDE

By GARY LARSON

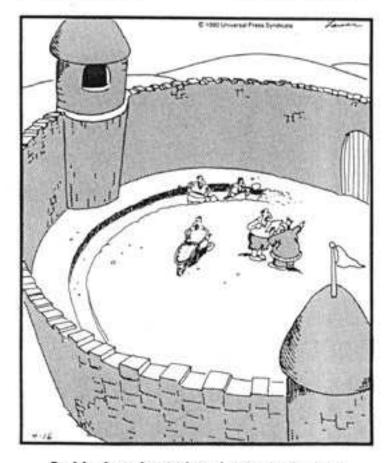

Suddenly, a heated exchange took place between the king and the most contractor.

#### Ex: Requirements to Acceptance Tests

#### Requirement

- Scroll bar's slider shows the proportion of how much of the content is shown in the window.
- Scroll bar only visible when all content can not be shown in window at once.

#### **Acceptance Tests**

- With enough content to need scroll bar, double amount of content and slider should be half as tall.
- With enough content to need scroll bar, double window height and slider height should double.

... etc.

• •

# Acceptance Testing details

Acceptance tests often manually done by a tester.

#### **Quality Assurance Tester Job:**

- Writing Test Cases and Scripts based on business and functional requirements
- Executing high complexity testing tasks
- Recording and reporting testing task results
- Proactively working with project team members to improve the quality of project deliverables
- Acceptance tests may be part of deploying a product
  - Alpha testing: users try out software at developer's site.
  - Beta testing: software deployed for limited initial testing at customer's site.

# Unit testing with JUnit

# JUnit Unit Testing

Unit Tests...

Purpose:

For you to "know" your code works.

- Should test ~100% of a class.
- Helps improve quality of code.
- Supports aggressive refactoring because you can...

#### JUnit Context

- You create a test class which is...
- JUnit test runner executes your test class.

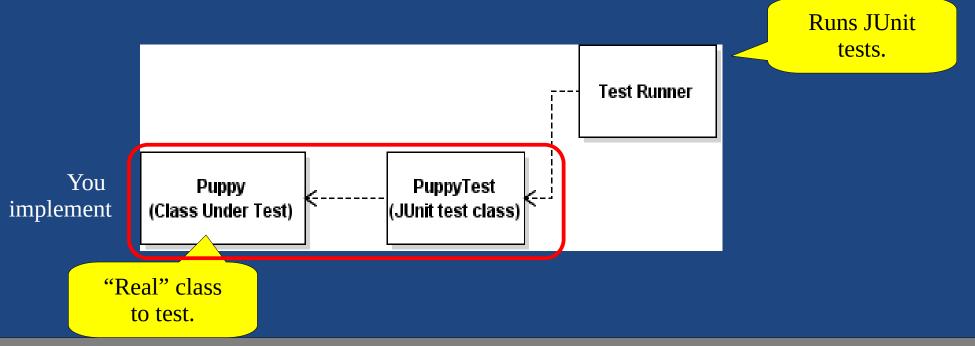

#### Basic JUnit Architecture

<<Java Class>>

**O** Puppy

ca.sfu.cmpt213

- wagRate: int
- name: String
- ©Puppy(String,int)
- getName():String
- getWagRate():int
- setName(String):void
- setWagRate(int):void

<<Java Class>>

PuppyTest

ca.sfu.cmpt213

- ©PuppyTest()
- testCreate():void
- testSetName():void
- testSetNameFail():void
- testSetWagRate():void
- testSetWagRateFail():void

JUnit:
"Test Runner"
executes
methods with...

# JUnit 5 Example

```
package ca.cmpt276.junit5;
import org.junit.jupiter.api.Test;
import static org.junit.jupiter.api.Assertions.*;
public class PuppyTest {
    @Test
   void testCreate() {
       Puppy rover = new Puppy("Rover", 100);
       assertEquals("Rover", rover.getName());
       assertEquals(100, rover.getWagRate());
    @Test
   void testSetName() {
        Puppy rover = new Puppy("Rover", 100);
       rover.setName("Fluffy");
       assertEquals("Fluffy", rover.getName());
```

Test runner executes all methods with Test annotaiton

Tests are done using...

New instance of PuppyTest created for each JUnit test method:

Behaviour of one...

//... more tests omitted.

#### Test Runner

- Test runner executes @Test methods in test class.
- Displays results & coloured bar
  - Green-bar...

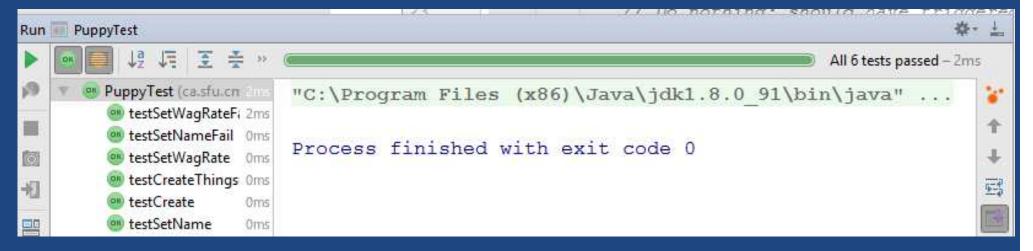

- Red-bar...

```
| Test failed - 6ms | Test failed - 6ms | Test failed - 6ms | Test failed - 6ms | Test failed - 6ms | Test failed - 6ms | Test failed - 6ms | Test failed - 6ms | Test failed - 6ms | Test failed - 6ms | Test failed - 6ms | Test failed - 6ms | Test failed - 6ms | Test failed - 6ms | Test failed - 6ms | Test failed - 6ms | Test failed - 6ms | Test failed - 6ms | Test failed - 6ms | Test failed - 6ms | Test failed - 6ms | Test failed - 6ms | Test failed - 6ms | Test failed - 6ms | Test failed - 6ms | Test failed - 6ms | Test failed - 6ms | Test failed - 6ms | Test failed - 6ms | Test failed - 6ms | Test failed - 6ms | Test failed - 6ms | Test failed - 6ms | Test failed - 6ms | Test failed - 6ms | Test failed - 6ms | Test failed - 6ms | Test failed - 6ms | Test failed - 6ms | Test failed - 6ms | Test failed - 6ms | Test failed - 6ms | Test failed - 6ms | Test failed - 6ms | Test failed - 6ms | Test failed - 6ms | Test failed - 6ms | Test failed - 6ms | Test failed - 6ms | Test failed - 6ms | Test failed - 6ms | Test failed - 6ms | Test failed - 6ms | Test failed - 6ms | Test failed - 6ms | Test failed - 6ms | Test failed - 6ms | Test failed - 6ms | Test failed - 6ms | Test failed - 6ms | Test failed - 6ms | Test failed - 6ms | Test failed - 6ms | Test failed - 6ms | Test failed - 6ms | Test failed - 6ms | Test failed - 6ms | Test failed - 6ms | Test failed - 6ms | Test failed - 6ms | Test failed - 6ms | Test failed - 6ms | Test failed - 6ms | Test failed - 6ms | Test failed - 6ms | Test failed - 6ms | Test failed - 6ms | Test failed - 6ms | Test failed - 6ms | Test failed - 6ms | Test failed - 6ms | Test failed - 6ms | Test failed - 6ms | Test failed - 6ms | Test failed - 6ms | Test failed - 6ms | Test failed - 6ms | Test failed - 6ms | Test failed - 6ms | Test failed - 6ms | Test failed - 6ms | Test failed - 6ms | Test failed - 6ms | Test failed - 6ms | Test failed - 6ms | Test failed - 6ms | Test failed - 6ms | Test failed - 6ms | Test failed - 6ms | Test failed - 6ms | Test failed - 6ms | Test failed - 6ms | Test
```

#### JUnit 5 Asserts: Basics

```
public class JUnitAssertTest {
    @Test
    public void demoAssertEquals() {
        String name = "Dr. Evil";
        assertEquals("Dr. Evil", name);
    @Test
    public void demoOtherAsserts() {
        int i = 10;
        assertEquals(10, i);
        assertTrue(i == 10);
                                                   Doubles have limited precision.
        assertFalse(i == -5);
                                                   3<sup>rd</sup> arg is the "delta" to tolerate
    @Test
    public void demoAssertEqualsOnDouble() {
        double weight = (1 / 10.0);
        assertEquals(0.1, weight, 0.000001);
    // Array support: assertArrayEquals()
```

# JUnit 5 Asserts: Exceptions

```
public class JUnitAssertTest {
                                                         Code likely in class under test
    private void throwOnNegative(int i) {
                                                           (shown here for simplicity)
        if (i < 0) {
            throw new IllegalArgumentException();
                                                  Use to test exception throwing..
    @Test
                                                     IllegalArgumentExecption
    void testThrows() {
        assertThrows(IllegalArgumentException.class, () -> {
            throwOnNegative(-1);
        });
                                              Lambdas: needs Java 1.8+ compatibility
                                               File --> Project Structure --> Module -->
                                                 Select "app" in list, select Properties tab
    @Test
                                                 Set Source Compatibility to 1.8 (Java 8)
    void testNoThrows() {
                                                 Set Target Compatibility to 1.8 (Java 8)
        throwOnNegative(1);
```

22-09<mark>-</mark>19

#### JUnit 5 Asserts: Disable

#### public class JUnitAssertTest {

Ignore the test so "to-be-done" style tests do not break testing.

```
@Disabled("DB does not yet support reconnecting.")
@Test
void testDBReconnect() {
    // ... put your JUnit tests of the not-yet implemented code....
    fail();    // Automatic fail...
}

Gives warning message
    to highlight that some
    tests not yet enabled.
```

#### Android Studio Demo

#### 1) Create JUnit Test Class:

- 1) Open class under test,
- 2) Click class name, alt-enter --> Create Test
- 3) Select JUnit 5, click OK
- 4) Select ...\app\src\test\java\.... folder

#### 2) Execute Tests:

- 1) Run --> Run... (alt-shift-F10)
- 2) Select your JUnit test class.
- 3) Run app: Run --> Run...; select "app"

IntelliJ JUnit Video Tutorials:

Basics: https://www.youtube.com/watch?v=Bld3644bIAo&t More: https://www.youtube.com/watch?v=xHk9yGZ1z3k&t

# **Unit Testing Discussion**

# **FIRST**: Properties of Good Tests

- •
- Run all tests very often; slow tests less useful
- •
- Each test has a small "Single Responsibility"
- •
- Not random: if they fail for you, they fail for me
- •
- User does not have to read through output
- •
- Write tests soon after (before?) production code

#### Effective unit tests

- Unit testing should be...
- Test 'class under test' for:
  - Works for expected normal inputs.
  - Works for extreme or invalid inputs.
- Testing strategies

\_

- group input values which are "similar"
- test based on these groupings.

\_

- use guidelines to choose test cases.
- guidelines cover common programming errors.

#### Input Vector

Input Vector

- Ex: printf("Hello %d", 42);Has input vector {"Hello %d", 42};
- When calling a function with an input vector, the function follows a path of execution through its code:
   Ex: the "then" for one if statement, and the "else" for another
- Test Vectors

. .

 Use a small (but good!) set of test vectors to keep testing efficient

# Equivalence Class Partition (ECP) Testing

- Equivalence Class
  - A region of values in the input data for which
  - The boundaries between these regions are the Equivalence Class Partitions
- Ex: Multiplying two integers int multiply(int a, int b) {
   return a \* b;
   }
  - Input: Positive vs negative input values yields positive vs negative output.

# Equivalence Classes

 Identify the equivalence classes, and the equivalence class partitions for the following:

```
/** Return a grade based on the percent:
  * 50 to 100 = 'P'
  * 0 to <50 = 'F'
  * otherwise throw an exception.
  */
char assignGrade(int percent);</pre>
```

# Equivalence Class Partition (ECP) Testing

- Since all values inside an EC behave similarly:
  - it is likely that the paths of execution for all input vectors within a single equivalence class are the same.
  - Therefore, with ECP Testing we test one value from each equivalence class. Therefore,...
- Example char assignGrade(int percent);

We might test:.. -10, 10, 60, 110

# Boundary Value Analysis

- ECP testing is...
  - Testing one value per partition does not adequately test the boundaries of the partitions.
  - Could have boundary too high/low:
    - off by one
    - < vs <=
- Boundary Value Analysis
  - For each ECP (the boundary between two equivalence classes),

. .

#### **Test Vector Selection**

# /\*\* Print age to screen. \* Throw an exception \* if age < 0 or > 120. \*/ void printAge(int age);

#### Complete the table

| Equivalence class partitions | Equivalence class partition test vectors | Boundary value analysis test vectors |
|------------------------------|------------------------------------------|--------------------------------------|
|                              |                                          |                                      |
|                              |                                          |                                      |
|                              |                                          |                                      |
|                              |                                          |                                      |

# **CORRECT**: Boundary conditions

Think about the following for boundary conditions

- Conformance: Does value conform to

expected format?

- .. Is array of values ordered correctly?

- Range: Is value within min/max?

- Reference: Consider "external" code references

Does value exist (not null? not zero?)

Cardinality: Are there exactly enough values

Everything happen in order?

At right time? Fast enough?

# General testing guidelines

Choose test vectors based on some rules-of-thumb or guidelines to try and catch many common errors:

- •
- Cause buffers to overflow;
- Force calculation result to be too large (or small): (overflow & underflow).
- Testing With Arrays:
  - Different # elements. Ex..
  - Put desired element...

#### Code Coverage

- Code Coverage:...
- Want ~100% Code Coverage
  - All lines of code executed at least once.
  - Quite hard to achieve (complex error cases, asserts, ..)
  - This should almost be the bare minimum:
     Tests run..
- Demo (Android Studio or IntelliJ)
   Run --> Run PuppyTest with Coverage

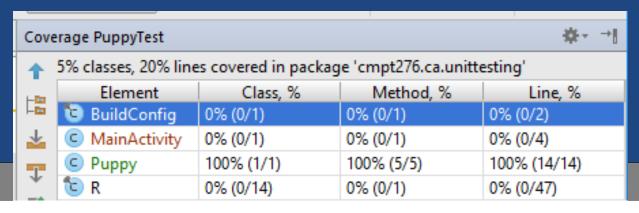

# Test Code Quality

Unit tests are integral part software development:

as the rest of the project.

- Only possible if you don't think of tests as throw-away or beneath your coding skill.
- Good code quality makes maintenance easier
  - Keeps tests current and relevant
  - Poor code makes tests obsolete fast (and useless)!
  - Unreliable tests cause developers to lose trust.

# Finding Many Bugs

• If you find a function which is quite buggy, don't debug it:

- -

- Good unit testing only finds...
- A hacked together routine indicates poor understanding of its requirements:
  - If many bugs are discovered now, then many bugs will be encountered later!
- More tests cannot solve this problem:

   Trying to improve software quality by increasing the amount of testing is like trying to lose weight by weighing yourself more often.

McConnel, 2004

# Bug reports

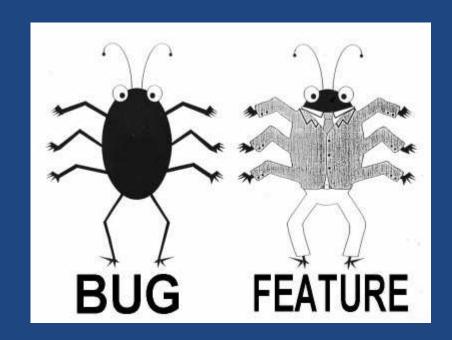

# Bug Report

• Submit a bug report when a defect is found.

| Bug Report<br>Component | Description                                                                                                    |
|-------------------------|----------------------------------------------------------------------------------------------------|
|                         | Concise, 1 line description of problem.                                                                             |
|                         | Which product had error.                                                                                            |
|                         | Actions to cause error.  Does it always occur, or only occasionally?  Create simple example to demonstrate.         |
|                         | What the steps should do, vs what actually do. Ensure it is actually an error not a feature: "Working as intended"? |
|                         | Software version, OS, hardware, drivers,                                                                            |

22-09-19 35

# Bug Report Example

| Bug Report<br>Component      | Example                                                                                                    |
|------------------------------|----------------------------------------------------------------------------------------------------|
| Summary                      | Upload crashes on MP3 file drag and drop.                                                                                                    |
| Component                    | File upload window.                                                                                                    |
| Steps to<br>Reproduce        | <ol> <li>Open app to upload window.</li> <li>Select two MP3 files in file explorer.</li> <li>Drag into upload window.</li> <li>Application flashes and crashes.</li> <li>Crash is repeatable.</li> </ol> |
| Expected vs<br>Actual result | Expected "No flashing and no crashing" (files should upload without app crashing)                                                                                                    |
| Environment                  | ShareFiles 1.2.5, Win10, Dell XYZ, Norton 3                                                                                                    |

# Bug suggestions

 The better the bug report, the more likely the developer is to identify the problem and fix it.

#### Example files:

 For an office application, or a compiler, provide an example file which causes the problem.

#### Screenshots:

- A picture of the problem is great at definitively showing what happened.
- Developers are often..

# Life-cycle of a bug

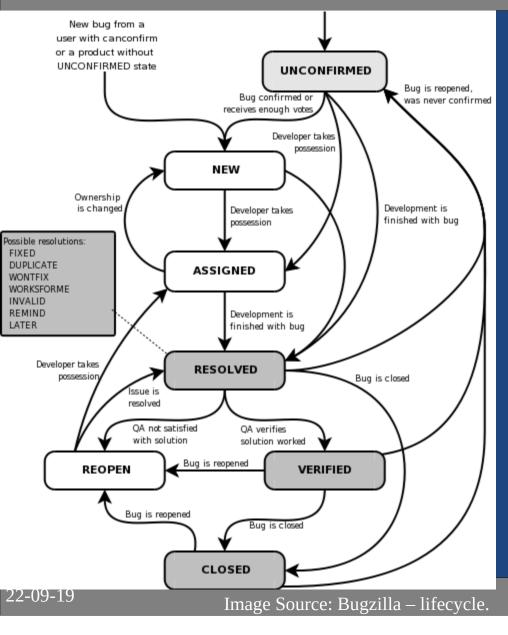

- Some resolutions:
  - Fixed
  - Duplicate
  - Won't Fix

\_\_

\_

- "ID-10-T"
- "PLBKAC"
- Enhancement / feature request

#### **BUGS HAVE FEELINGS TOO**

IF YOU FIND A BUG: REPORT IT

BUGS DON'T LIKE TO BE FORGOTTEN

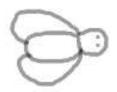

IF YOU FIND A BUG: GET TO KNOW THEM

BUGS LIKE TO BE UNDERSTOOD

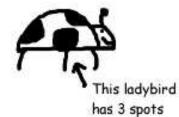

IF YOU FIND A BUG: TAKE A PHOTO

BUGS LIKE TO KEEP MEMORIES OF THE OCCASION

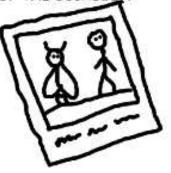

IF YOU FIND A BUG: GET TO KNOW THEIR MATES

BUGS ARE SOCIALITES

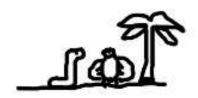

IF YOU FIND A BUG: REPORT IT QUICK

OTHERWISE BUGS SETTLE IN AND MAKE A HOME FOR THEM SELVES

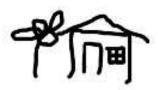

IF YOU FIND A BUG: BE HONEST

BUGS DON'T LIKE GOSSIPS

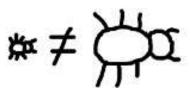

IF YOU FIND A BUG: NOTE HOW YOU MEET THEM

BUGS ARE ROMANTICS

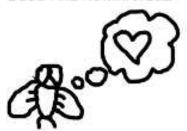

IF YOU FIND A BUG: DON'T IGNORE IT

BUGS CAN BITE IF NOT APPRECIATED

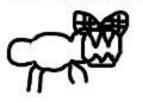

#### Summary

- White-box knowledge of internals;
   Black-box uses external interface only.
- Test Types
  - Acceptance for checking features in product.
  - JUnit for detailed unit testing (white-box):
     assert...(), @Test, @Disable, assertThrows().
- Good JUnit tests
  - Equivalence Class Partition testing, Boundary value analysis, guidelines for testing.
  - High-quality test code: maintain it!
- Bug reports include
  - Description, steps to reproduce, environment info.